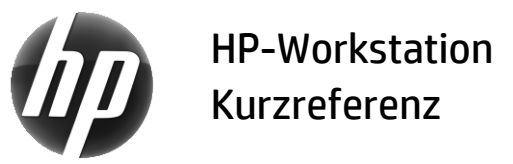

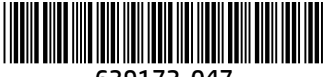

639172-047

HP hat sich zum Ziel gesetzt, die durch HP-Produkte verursachte Umweltbelastung zu verringern. Im Rahmen unserer fortwährenden Bemühungen verlagern wir Inhalte zunehmend ins Internet und auf Ihre Festplatte. In dieser Kurzreferenz finden Sie eine Übersicht über die entsprechenden Ressourcen. Vielen Dank, dass Sie sich für eine HP-Workstation entschieden haben!

# Workstation-Ressourcen

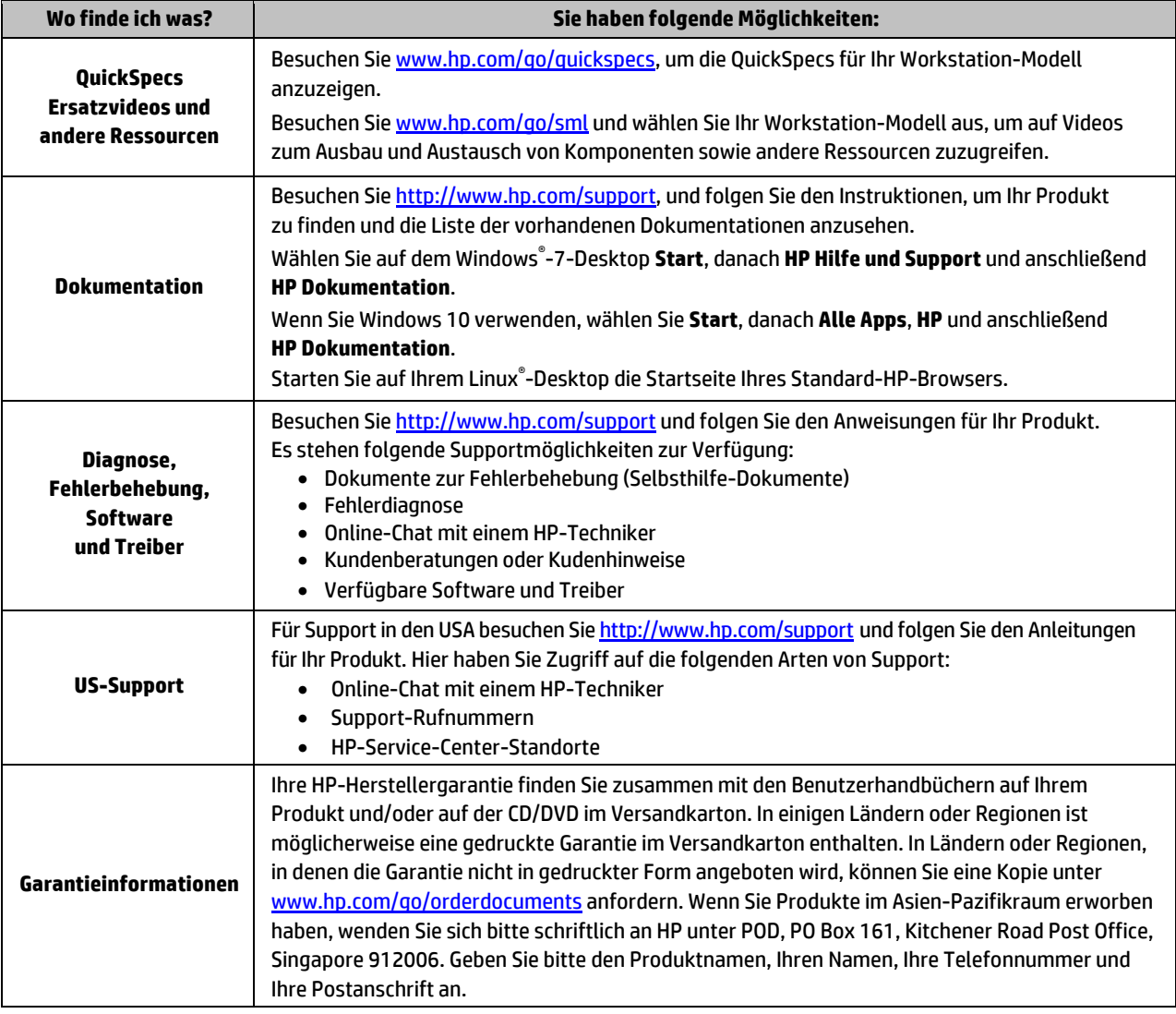

## Endbenutzer-Lizenzvertrag

Durch das Installieren, Kopieren, Herunterladen oder anderweitiges Verwenden der auf diesem Computer vorinstallierten Softwareprodukte stimmen Sie den Bedingungen des HP-Endbenutzer-Lizenzvertrags (EULA) zu. Wenn Sie diese Lizenzbedingungen nicht akzeptieren, müssen Sie das unbenutzte Produkt (Hardware und Software) innerhalb von 14 Tagen zurückgeben und können als einzigen Anspruch die Rückerstattung des Kaufpreises fordern. Die Rückerstattung unterliegt der entsprechenden Rückerstattungsregelung des Verkäufers. Wenn Sie weitere Informationen benötigen oder eine Rückerstattung des Kaufpreises des Computers fordern möchten, wenden Sie sich an den Verkäufer.

#### **Warnungen**

 **VORSICHT!** So verringern Sie die Gefahr von Stromschlägen und Geräteschäden:

- Stecken Sie das Netzkabel in eine Netzsteckdose, die jederzeit leicht erreichbar ist.
- Trennen Sie die Stromzufuhr zum Computer, indem Sie das Netzkabel aus der Netzsteckdose ziehen.
- Falls ein Netzkabel mit einem Stecker mit Erdungskontakt geliefert wurde, stecken Sie das Kabel in eine geerdete Netzsteckdose. Verwenden Sie ausschließlich Netzkabel mit intaktem Erdungskontakt (und beispielsweise keinen 2-poligen Adapter).
- Der Erdungskontakt erfüllt eine wichtige Sicherheitsfunktion. Weitere Informationen zur Sicherheit und Zulassung sowie zur Akkuentsorgung finden Sie im Dokument *Hinweise zu Zulassung,*

*Sicherheit und Umweltverträglichkeit* in den Benutzerhandbüchern. Hinweise zum Auffinden der Benutzerhandbücher für Ihren Computer finden Sie im Abschnitt "Workstation-Ressourcen."

 **VORSICHT!** Um das Risiko schwerer Verletzungen zu reduzieren, lesen Sie das *Handbuch für sicheres und angenehmes Arbeiten*, das Sie zusammen mit den Benutzerhandbüchern erhalten haben. Darin werden die sachgerechte Einrichtung des Arbeitsplatzes sowie die richtige Haltung und gesundheitsbewusstes Arbeiten für Computerbenutzer beschrieben. Das *Handbuch für sicheres und angenehmes Arbeiten* enthält auch wichtige Informationen zur elektrischen und mechanischen Sicherheit. Das *Handbuch für sicheres und angenehmes Arbeiten* ist auch im Internet unter <http://www.hp.com/ergo> verfügbar.

**/!\/ VORSICHT!** Wenn die Verpackung dieses Produkts das Symbol **}1{** aufweist, muss das Produkt von zwei Personen getragen werden, um Verletzungen aufgrund des Produktgewichts zu vermeiden.

# Produktbeschreibung

Dieses Produkt ist ein All-in-one-Desktop-Computer, Desktop-Computer, Thin-Client-Computer, Workstation-Computer oder Einzelhandelssystem. Es verfügt möglicherweise über ein Thin-Panel-Display, ein TouchPad, einen Prozessor, RAM, VRAM, eine Festplatte, ein Solid-State-Laufwerk, eine interne Stromversorgung oder ein externes Netzteil. Abhängig von Ihrem Computermodell haben die Produkte Nennleistungen von 90-265 V Wechselstrom, 100-240 V Wechselstrom, 200-240 V Wechselstrom, 220-240 V Wechselstrom oder 100-127/200-240 V Wechselstrom, 50-60 Hz oder 50/60 Hz, 1,5 A, 1,8 A, 2 A, 2,5 A, 3 A, 3,6 A, 4 A, 5 A, 5,2 A, 5,5 A, 6 A, 8 A, 15 A, 20 A, 6/3 A, 8/4 A, 8-4 A, 12-8 A oder 4,5-2,25 A. DasNetzteil hat eine Nennleistung von 100-240 V Wechselstrom, 50-60 Hz, 0,5 A, 0,6 A, 0,8 A, 1 A, 1,2 A, 1,4 A, 1,5 A, 1,6 A, 1,7 A, 1,9 A, 2 A, 2,2 A, 2,25 A, 2,31 A, 2,4 A, 2,5 A, 2,7 A, 2,9 A, 3,5 A, 3,6 A oder 4 A.Wenn Sie eineWireless-Tastatur, eine Wireless-Maus und eine IR-Fernbedienung besitzen, haben diese Nennleistungen von 1,5 V Gleichstrom, 3 V Gleichstrom, 3,2 V Gleichstrom oder 5 V Gleichstrom, 5 mA, 10 mA, 20 mA, 25 mA, 30 mA, 40 mA, 50 mA, 60 mA, 80 mA, 100 mA oder 300 mA. Um auf das aktuelle Benutzerhandbuch zuzugreifen, besuchen Sie <http://www.hp.com/support> und folgen Sie den Anleitungen für Ihr Produkt.

#### Feedback zur Dokumentation

HP möchte Dokumentationen liefern, die Ihren Anforderungen gerecht werden. Um uns bei der Verbesserung der Dokumentation zu helfen, senden Sie bitte alle Empfehlungen, Kommentare oder Fehler an doc.feedback@hp.com. Geben Sie bei Ihrem Feedback den Titel des Dokuments und die Dokumentennummer an.

## Kurzanleitung zur Installation

*Hinweis: Die Konfigurationen können variieren.*

- **1.** Schließen Sie Maus, Tastatur und Netzkabel an die Workstation an (1).
- **2.** Schließen Sie den Monitor an die Workstation an (2).
- **3.** Verbinden Sie das Netzkabel der Workstation und das Netzkabel des Monitors mit einer Netzsteckdose (3).
- **4.** Verbinden Sie das Ethernet-Kabel mit dem RJ45-(Netz-) Anschluss oder richten Sie über einen Internet-Router eine WLAN-Verbindung ein.
- **5.** Schließen Sie andere Peripheriegeräte (wie beispielsweise einen Drucker) gemäß den dem Gerät beiliegenden Anleitungen an.

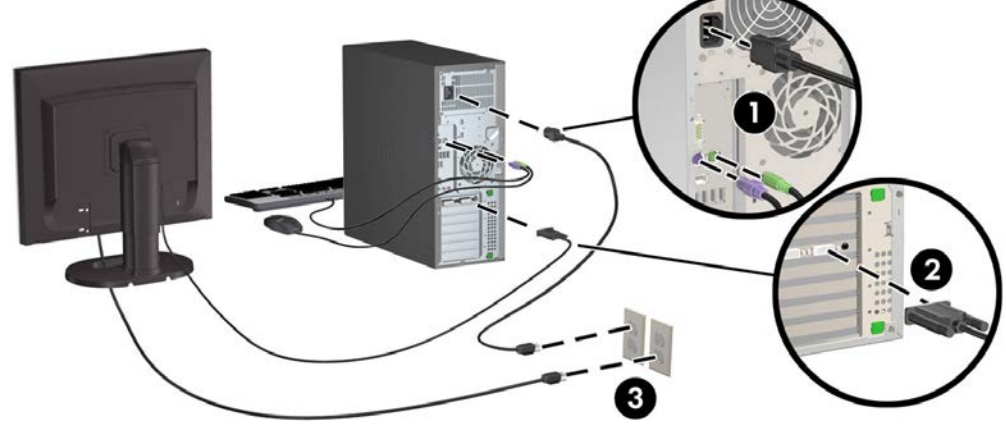

© 2007–2017 HP Development Company, L.P.

Windows ist eine entweder in den USA und/oder anderen Ländern eingetragene Marke der Microsoft Corporation. Linux® ist die eingetragene Marke von Linus Torvalds in den USA und in anderen Ländern. Siebte Ausgabe: Juli 2017

Printed in